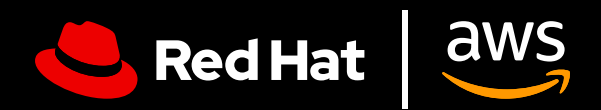

# **Guia do usuário:**  Red Hat Enterprise Linux on AWS

Aproveite ao máximo o Red Hat Enterprise Linux on AWS

# **Guia do usuário: Red Hat Enterprise Linux on AWS**

Aproveite ao máximo o Red Hat Enterprise Linux on AWS

Neste guia do usuário, oferecemos dicas para a configuração eficiente do Red Hat® Enterprise Linux® on Amazon Web Services (AWS), além de indicadores de como maximizar o valor da sua subscrição do Red Hat Enterprise Linux. O guia ajudará você a evitar armadilhas durante a compra, implantação, configuração e gerenciamento de instâncias do Red Hat Enterprise Linux na AWS, seja para migrar cargas de trabalho existentes para a nuvem ou para iniciar o processo.

### **O que é o Red Hat Enterprise Linux on AWS?**

Quando falamos do Red Hat Enterprise Linux on AWS, referimo-nos a duas categorias gerais.

- **1. Red Hat Enterprise Linux comprado diretamente pelo Amazon marketplace.** Você usará uma imagem base do Red Hat Enterprise Linux para o Amazon EC2 e receberá suporte técnico nível 1 da AWS.
- **2. Subscrições do Red Hat Enterprise Linux compradas com a Red Hat ou com um parceiro certificado e anteriormente implantadas on-premise.** Você tem uma subscrição do Red Hat Enterprise Linux existente que está migrando para uma instância em nuvem da AWS, independentemente de usar o image builder, golden images ou outras opções de imagens personalizadas. Você manterá seu suporte técnico de nível 1 da Red Hat.

Esses métodos são igualmente válidos e ambos resultam em uma instância do Red Hat Enterprise Linux que recebe automaticamente atualizações ao mesmo tempo em que elas são disponibilizadas pela Red Hat. Você deve ter atenção ao escolher o método, já que cada um é destinado a um caso de uso diferente, que abordaremos abaixo.

#### **Por que executar o Red Hat Enterprise Linux on AWS?**

Executar o Red Hat Enterprise Linux on AWS oferece diversos benefícios, incluindo escalabilidade aprimorada, flexibilidade, economia e acesso a uma ampla variedade de serviços gerenciados. Ao usar a infraestrutura global da AWS, é possível escalar suas cargas de trabalho do Red Hat Enterprise Linux para atender às demandas que estão em constante mudança, reduzir despesas de capital e aproveitar vários modelos de compra.

# **Explore todo o potencial de um sistema operacional empresarial**

## **Descubra o potencial do Red Hat Enterprise Linux**

Uma subscrição do Red Hat Enterprise Linux oferece mais do que apenas acesso ao sistema operacional. Existem inúmeros outros benefícios, por exemplo:

- O extenso ecossistema de parceiros da Red Hat com mais de 5.200 provedores de hardware, 4.900 provedores de software e 1.400 provedores de nuvem e de serviços.
- Suporte coordenado entre a Red Hat e seu provedor de nuvem com suporte em tempo integral.
- Uma ferramenta de migração compatível, o Convert2RHEL, para migração otimizada de outros sistemas operacionais Linux baseados em rpm, como CentOS, ao mesmo tempo em que mantém personalizações, configurações e preferências existentes.
- Red Hat Insights, um serviço robusto para visibilidade, análise e correção em seu ambiente on-premise da Red Hat e nas nuvens a partir de um único console.

#### **O Insights ajuda você a executar o Red Hat Enterprise Linux como uma plataforma única**

O Red Hat Insights está incluído no Red Hat Enterprise Linux sem custos extras e pode reforçar os recursos do sistema operacional como uma plataforma unificada em nuvens e on-premise:

- **1. Visibilidade:** o Insights simplifica o gerenciamento e o monitoramento com uma visão abrangente de todo o seu ambiente do Red Hat Enterprise Linux.
- **2. Alertas proativos:** o Insights alerta de maneira proativa administradores e stakeholders antes que ocorram interrupções ou eventos de segurança.
- **3. Análise de desvios:** o Red Hat Insights analisa dados em todos os ambientes, sinalizando padrões de desempenho e desvios na configuração que possam prejudicar o desempenho da aplicação.
- **4. Conformidade:** monitora sistemas em relação a padrões do setor, ajudando você a manter a conformidade e a melhorar sua postura de segurança.

O Insights simplifica o gerenciamento do Red Hat Enterprise Linux em diversas implantações. Dessa forma, garante uma experiência consistente em qualquer ambiente que ele seja instalado, o que é especialmente útil se você ainda tiver alguma carga de trabalho em execução on-premise além das que estão na AWS.

Essa funcionalidade pode ser acessada por meio do [Red Hat Cloud Console](https://access.redhat.com/products/red-hat-hybrid-cloud-console/). Você precisará verificar se suas contas da AWS e da Red Hat estão conectadas e se tem registro no Insights. Caso esteja registrado no Red Hat Enterprise Linux por meio do console do AWS EC2, essa conexão pode não ter sido feita automaticamente.

# **Perguntas a serem respondidas antes de começar**

### **Qual é o caso de uso da sua implantação do Red Hat Enterprise Linux?**

A maneira como você implanta sua instância do Red Hat Enterprise Linux na AWS depende do seu caso de uso.

Uma carga de trabalho crítica que deverá ser executada de maneira contínua por períodos longos exige uma infraestrutura de nuvem persistente, estável e altamente disponível. Cargas de trabalho com variação sazonal, tendo alta demanda em determinados períodos e baixa demanda em outros, também se beneficiariam da elasticidade da nuvem. Isso permite o rápido aumento de recursos em períodos de alta e redução em períodos de baixa, gerando mais economia. Esses casos de uso diferentes sugerem modelos de implantação diferentes.

#### **Qual é o melhor modelo de implantação?**

Ao escolher um modelo de implantação, é importante considerar a preferência de pagamento. As duas opções de subscrição anual de pagamento por consumo (baseado em uso) têm vantagens e desvantagens, e a escolha ideal depende fortemente de seus requisitos específicos, restrições orçamentárias e padrões de carga de trabalho previstos. Se a previsibilidade orçamentária e o faturamento simplificado são indispensáveis, uma taxa mensal ou anual pode ser mais adequada. Por outro lado, se flexibilidade, economia e a possibilidade de rápida escala são essenciais, um modelo baseado em uso pode ser uma melhor opção.

#### **Subscrição anual**

Uma subscrição anual oferece previsibilidade orçamentária, faturamento simplificado e, geralmente, um preço mais competitivo ao se comprometer com planos mais longos. Uma taxa fixa também elimina a necessidade de monitoramento de uso. As subscrições estão disponíveis com o seu gerente de contas da Red Hat ou com um parceiro certificado. Você também pode se qualificar para o programa de gasto comprometido híbrido da Red Hat, que abrange ambientes de nuvens e on-premise.

### **Pagamento por consumo**

Essa opção de pagamento oferece maior flexibilidade, liberdade de compromissos em mais longo prazo e está qualificada para o programa de gasto comprometido da AWS, o Enterprise Discount Program (EDP). Essa abordagem baseada no uso garante que você pague apenas pelos recursos que usar, permitindo a alocação ideal de custos e a rápida escala em resposta às flutuações da demanda. No entanto, esse modelo pode gerar custos imprevisíveis e precisar de monitoramento contínuo para evitar excessos.

É importante observar que, se você está utilizando o método de pagamento por consumo pelo EC2, não é necessário adicionar uma subscrição da Red Hat. Adicionar uma subscrição do RHEL por meio do gerente de subscrições não cancelará compras feitas pelo console do EC2 e pode gerar faturamento duplicado.

#### **O que você precisa para começar?**

Depois de escolher as opções de implantação e de pagamento mais adequadas para a sua empresa, você precisa de uma [conta da AWS](https://portal.aws.amazon.com/billing/signup?refid=c8882cbf-4c23-4e67-b098-09697e14ffd9&redirect_url=https%3A%2F%2Faws.amazon.com%2Fregistration-confirmation#/identityverification) e da sua [conta da Red Hat.](https://access.redhat.com/) Se você não tiver alguma dessas contas, crie uma antes de começar.

# **Como implantar o Red Hat Enterprise Linux on AWS**

Assim como há várias maneirar de pagar pelo Red Hat Enterprise Linux on AWS, também há várias maneiras de implantar uma instância nele.

### **Como configurar o Red Hat Enterprise Linux comprado pela AWS**

**1. Login:** entre no console de gerenciamento da AWS. Abra o dashboard do EC2 em "Services" (Serviços). No menu do EC2, escolha "Instances" (Instâncias).

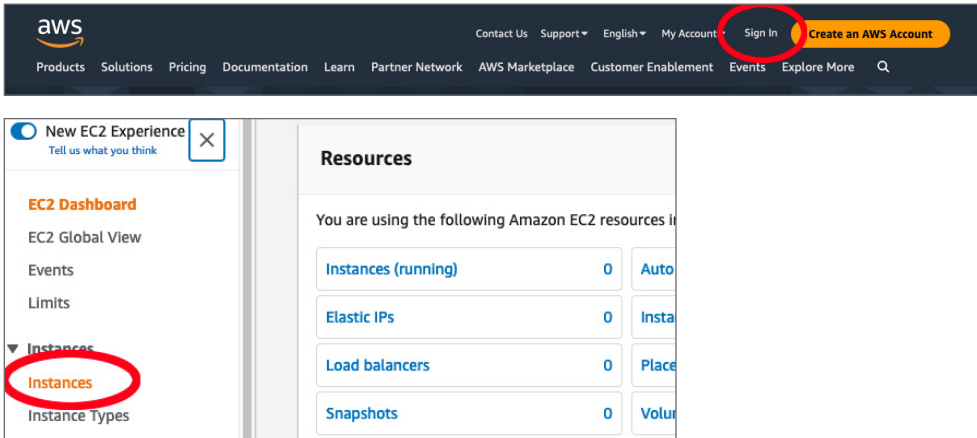

**2. Criar uma nova instância:** clique em "Launch Instance" para criar uma nova instância. Isso abrirá uma lista de possíveis imagens de máquina da Amazon ("Amazon Machine Images") que você pode escolher para a sua instância. Escolha e selecione a versão do Red Hat Enterprise Linux que quer usar (como Red Hat Enterprise Linux 9).

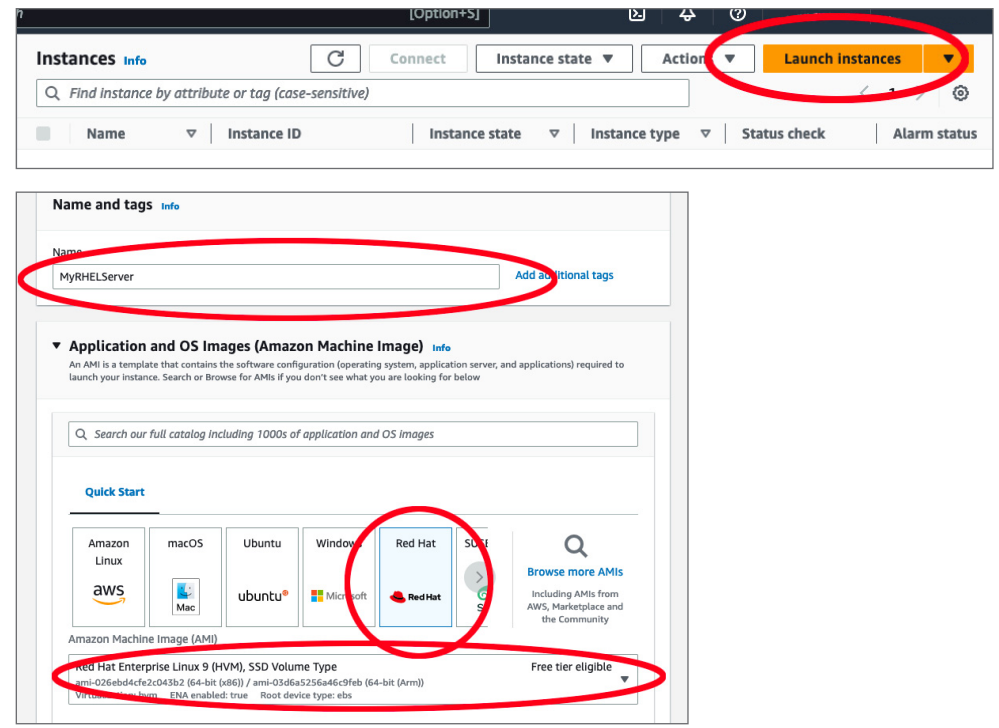

**3. Selecionar um tipo de instância:** a próxima etapa será definir o tipo de instância. O Amazon EC2 oferece uma ampla seleção de diferentes tipos de instância que se adequam a diferentes casos de uso com diversas combinações de CPU (unidade central de processamento), memória, armazenamento e capacidade de rede. Selecione a melhor combinação para suas necessidades empresariais.

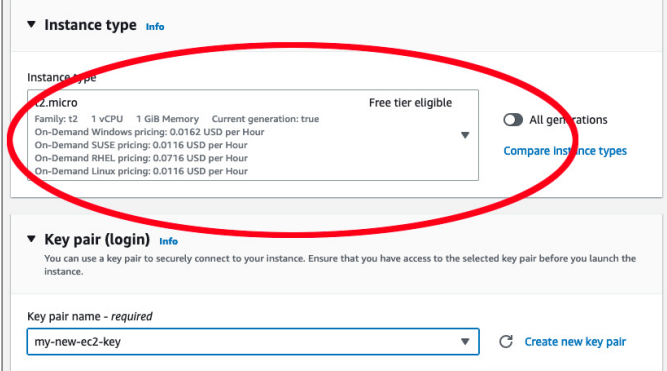

- **4. Configurar os detalhes de sua instância:** na página "Configure Instance Details", é possível especificar configurações detalhadas da sua instância, como o número de instâncias, opções de compra, redes, sub-redes e muito mais. Isso pode ser alterado mais tarde, portanto, se quiser continuar, mantenha as configurações padrão e selecione "Next: Add Storage" (Próximo: adicionar armazenamento).
- **5. Adicionar armazenamento:** aqui, é possível adicionar um novo volume para sua instância ou modificar as configurações do volume raiz. Isso também pode ser configurado novamente depois, se necessário.

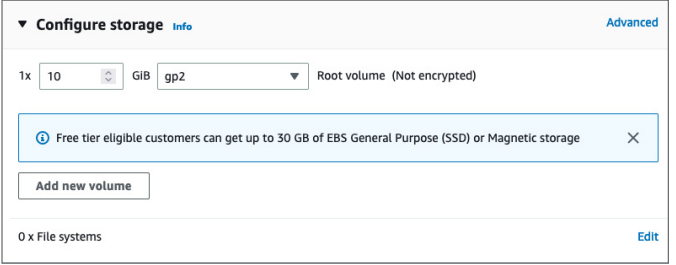

- **6. Adicionar tags:** na próxima etapa na página "Add Tags", você pode adicionar metadados à sua instância usando tags. Essa etapa é opcional.
- **7. Configurar segurança:** esta é uma etapa muito importante, na qual você definirá as regras de firewall que controlam o tráfego para sua instância. Você pode criar um novo grupo de segurança e definir regras como achar apropriado. Para uma configuração básica, você pode adicionar uma regra que permite o tráfego SSH (adaptação 22) a partir do seu endereço IP. Descubra seu endereço IP local [aqui.](https://www.whatismyip.com/)

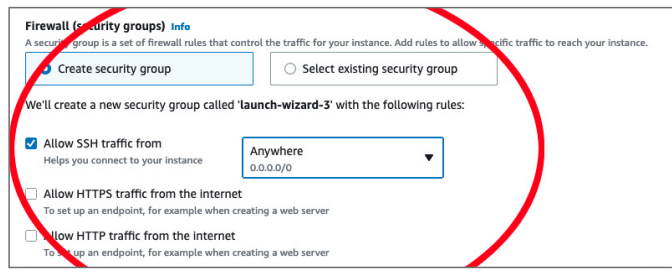

**8. Revisar e iniciar:** revise a configuração da sua instância. Se estiver tudo certo, clique em "Launch" (Iniciar). Você deverá selecionar um par de chaves ou criar um novo. Ele será usado para se conectar à sua instância com segurança depois que ela estiver em execução.

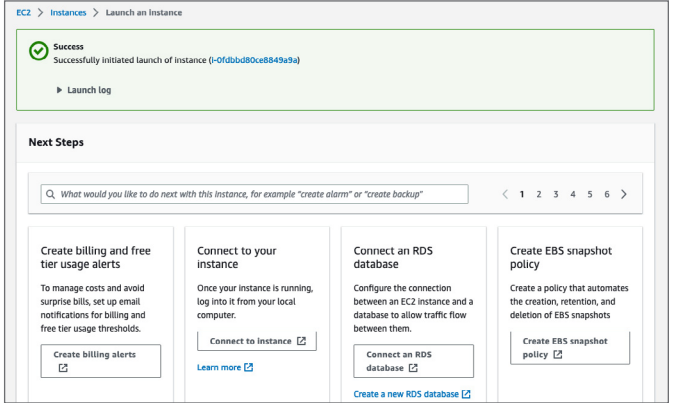

- **9. Criação do par de chaves:** se você ainda não tiver um par de chaves, selecione "Create a new key pair" (Criar um novo par de chaves), nomeie e faça o download dele. Armazene esse arquivo com segurança, já que ele não poderá ser baixado novamente. Se você perder o par de chaves, não conseguirá se conectar à sua instância.
- **10. Status de início:** depois de clicar em "Launch Instances" (Iniciar instâncias), a AWS iniciará o processo de criar e inicializar sua instância. Você será direcionado para uma página de status de início que mostra o progresso dessas operações.
- **11. Visualizar sua instância:** Selecione "View Instances" (Visualizar instâncias) ao final da página para voltar ao dashboard do EC2. Você verá uma nova instância listada. Se não a encontrar, aguarde. Pode levar alguns minutos para que ela seja enviada para a página

# **Como instalar uma instância do Red Hat Enterprise Linux on-premise implantada anteriormente**

OBSERVAÇÃO: estamos trabalhando com a suposição de que você está migrando de um ambiente virtualizado. Se sua instância on-premise estava sendo executada em bare-metal, esse processo pode ter etapas adicionais não incluídas aqui.

Para transferir de uma instância do Red Hat Enterprise Linux on-premise implantada anteriormente, são necessárias algumas etapas adicionais antes de realizar a configuração na seção anterior. Antes de começar, também é importante avaliar planos em relação a custos com downtime e com transferência de dados.

- **1. Realizar um backup:** realizar um backup é uma etapa fundamental para o procedimento. Você fará mudanças substanciais ao seu sistema e um bom backup pode ser sua única forma de recuperação caso algo dê errado.
- **2. Criar uma imagem de disco da instância on-premise:** salve essa imagem de disco em um arquivo.
	- **a.** Se conseguir interromper o servidor, poderá criar a imagem usando "dd" com [estas](https://access.redhat.com/solutions/26045) instruções.
	- **b.** Caso não consiga interromper o servidor, poderá criar a imagem usando [gerenciamento](https://access.redhat.com/documentation/pt-br/red_hat_enterprise_linux/8/html-single/configuring_and_managing_logical_volumes/)  [de volume lógico \(LVM\)](https://access.redhat.com/documentation/pt-br/red_hat_enterprise_linux/8/html-single/configuring_and_managing_logical_volumes/).
- **3. Fazer upload da imagem de disco em um bucket do Amazon S3:** entre no console de gerenciamento da AWS, crie um bucket do Amazon S3 (ou use um existente) e faça o upload do arquivo da imagem de disco no bucket.
- **4. Criar um snapshot da imagem de disco:** no console de gerenciamento da AWS, navegue até o dashboard do EC2. Em seguida, vá para "Snapshots" em "Elastic Block Store" e crie um novo snapshot do arquivo da imagem de disco no seu bucket do S3.
- **5. Criar uma imagem de máquina da Amazon a partir do snapshot:** ainda no dashboard do EC2, acesse "AMIs" em "images" (imagens) e crie uma nova AMI a partir do snapshot recémcriado. Lembre-se de especificar a arquitetura correta, o nome do dispositivo raiz e o tipo de virtualização da implantação on-premise existente.
- **6. Iniciar uma instância do EC2 a partir da AMI:** quando a AMI estiver pronta, você poderá iniciar uma nova instância do EC2 a partir dela. Clique em "Launch Instance" (Iniciar instância) no dashboard do EC2 e selecione sua nova AMI na seção "My AMIs" (Minhas AMIs). A partir disso, o processo é o mesmo que iniciar qualquer outra instância do EC2: escolha um tipo de instância, configure detalhes da instância, adicione armazenamento e tags, configure o grupo de segurança, revise e inicie. Você poderá acompanhar as etapas na seção "Como configurar o Red Hat Enterprise Linux adquirido pela AWS" para encerrar o processo.
- **7. Configurar para corresponder à sua implantação on-premise:** depois que sua instância já estiver em execução, talvez seja necessário fazer mais configurações. Conecte-se à instância e verifique se tudo está funcionando como esperado. Você pode precisar fazer atualizações, alterar configurações ou realizar outras mudanças para corresponder à instância on-premise.

O Red Hat Enterprise Linux on AWS conta com flexibilidade para a implantação na nuvem. **[Mais](https://access.redhat.com/documentation/pt-br/red_hat_enterprise_linux/9/html/deploying_red_hat_enterprise_linux_9_on_public_cloud_platforms/assembly_deploying-a-virtual-machine-on-aws_cloud-content#doc-wrapper)  [informações](https://access.redhat.com/documentation/pt-br/red_hat_enterprise_linux/9/html/deploying_red_hat_enterprise_linux_9_on_public_cloud_platforms/assembly_deploying-a-virtual-machine-on-aws_cloud-content#doc-wrapper) sobre os processos técnicos específicos para configurar o Red Hat Enterprise Linux on AWS.**

#### **Sobre a Red Hat**

A Red Hat é a líder mundial em soluções de software open source empresariais e utiliza uma abordagem impulsionada pela comunidade para oferecer tecnologias confiáveis e de alto desempenho em Linux, nuvem híbrida, containers e Kubernetes. A Red Hat ajuda os clientes a desenvolver aplicações nativas em nuvem, integrar aplicações de TI novas e existentes e automatizar e gerenciar ambientes complexos. [Parceira de confiança das empresas da Fortune 500,](https://www.redhat.com/pt-br/about/company?sc_cid=70160000000e5syAAA) a Red Hat oferece serviços de consultoria, treinamento e suporte [premiados](https://access.redhat.com/recognition), compartilhando os benefícios da inovação open source com todos os setores. A Red Hat é um hub que conecta uma rede global de empresas, parceiros e comunidades, ajudando organizações a crescer, se transformar e se preparar para o futuro digital.

f [facebook.com/redhatinc](http://facebook.com/redhatinc)

**W** @redhathr

in [linkedin.com/company/red-hat-brasil](https://www.linkedin.com/company/red-hat-brasil/)

**América Latina** +54 11 4329 7300 [latammktg@redhat.com](mailto:latammktg%40redhat.com?subject=)

**Brasil** +55 11 3629 6000 [marketing-br@redhat.com](mailto:marketing-br%40redhat.com?subject=)

redhat.com.br

Copyright © 2023 Red Hat, Inc. Red Hat e o logotipo da Red Hat são marcas comerciais ou registradas da Red Hat, Inc. ou suas subsidiárias nos Estados Unidos e em outros países. Linux® é uma marca registrada da Linus Torvalds nos Estados Unidos e em outros países.